## Your Comprehensive Guide to Competency Tracker 2022

The Public Safety Group is dedicated to providing the best-in-class digital solutions in EMS education. As accrediting requirements continue to evolve, we have taken this opportunity to reimagine our long-standing Fisdap Skills Tracker. We are incredibly excited to announce the launch of the all-new **Competency Tracker**, offering a much improved and superior user experience in your EMS programs. Platform enhancements have been primarily driven by feedback and recommendations we received through customer surveys and interviews regarding user experience and what the community would like to see improve. In addition, we have tapped into our technical support data and experience working with users of Fisdap Skills Tracker to ensure that enhancements specifically improve Competency Tracker's usability, functionality, and overall performance.

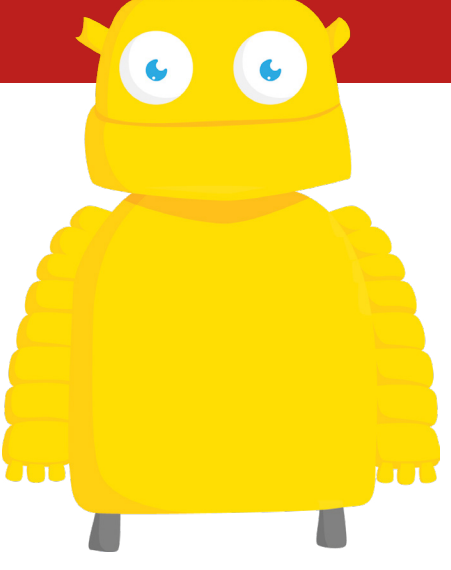

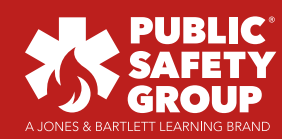

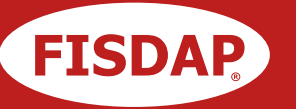

Public Safety Group | 25 Mall Road | Burlington, MA | 01803 phone: 1-800-832-0034 | [www.psglearning.com](https://www.psglearning.com)

Source Code: 2022Skilrp

The table below outlines the key changes and improvements that come with Competency Tracker, as well as the rationale behind each change and why it matters. There is also a reference guide at the end with images that show some of the changes mentioned below (highlighted in red with the figure number and page reference in blue).

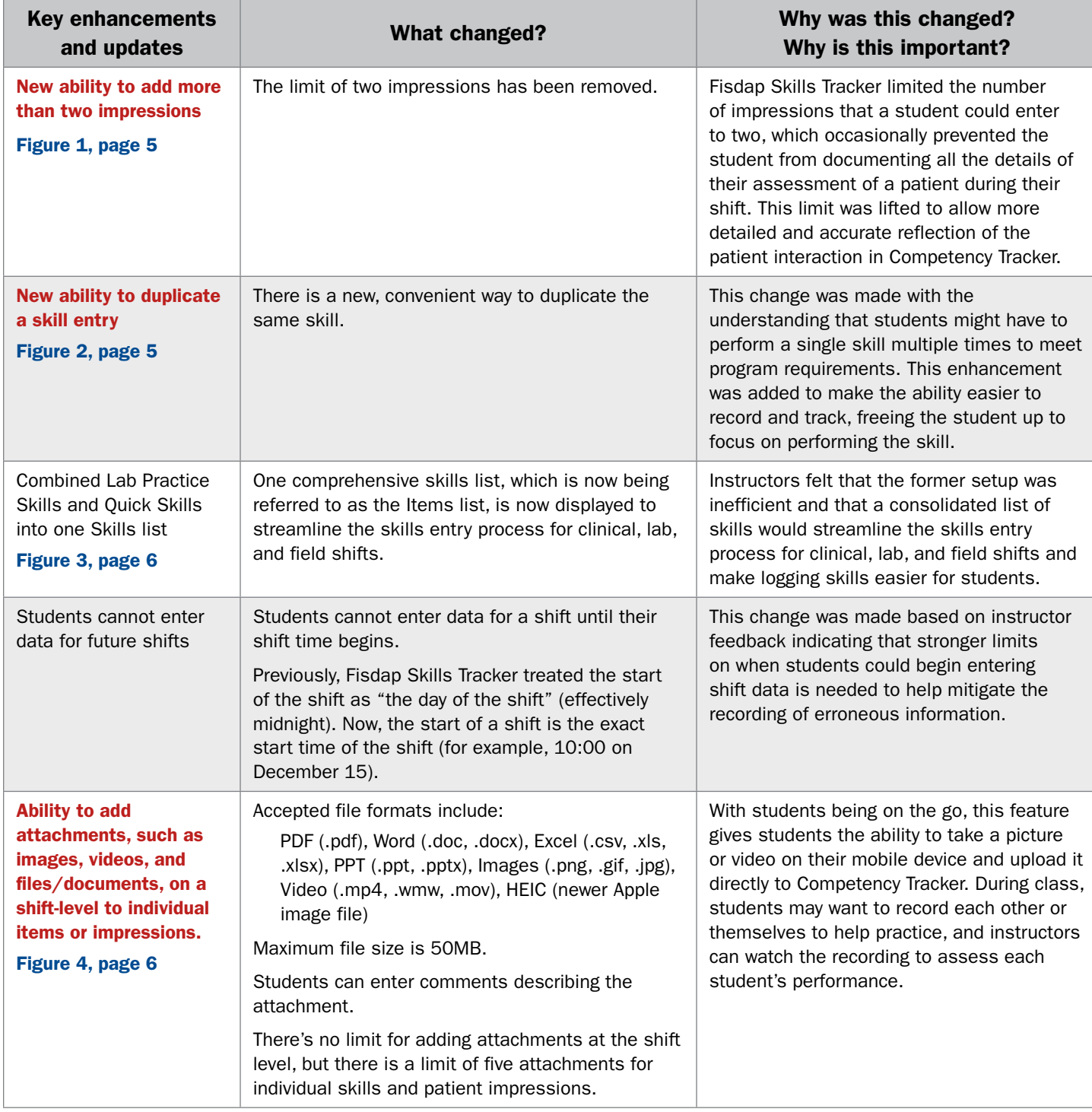

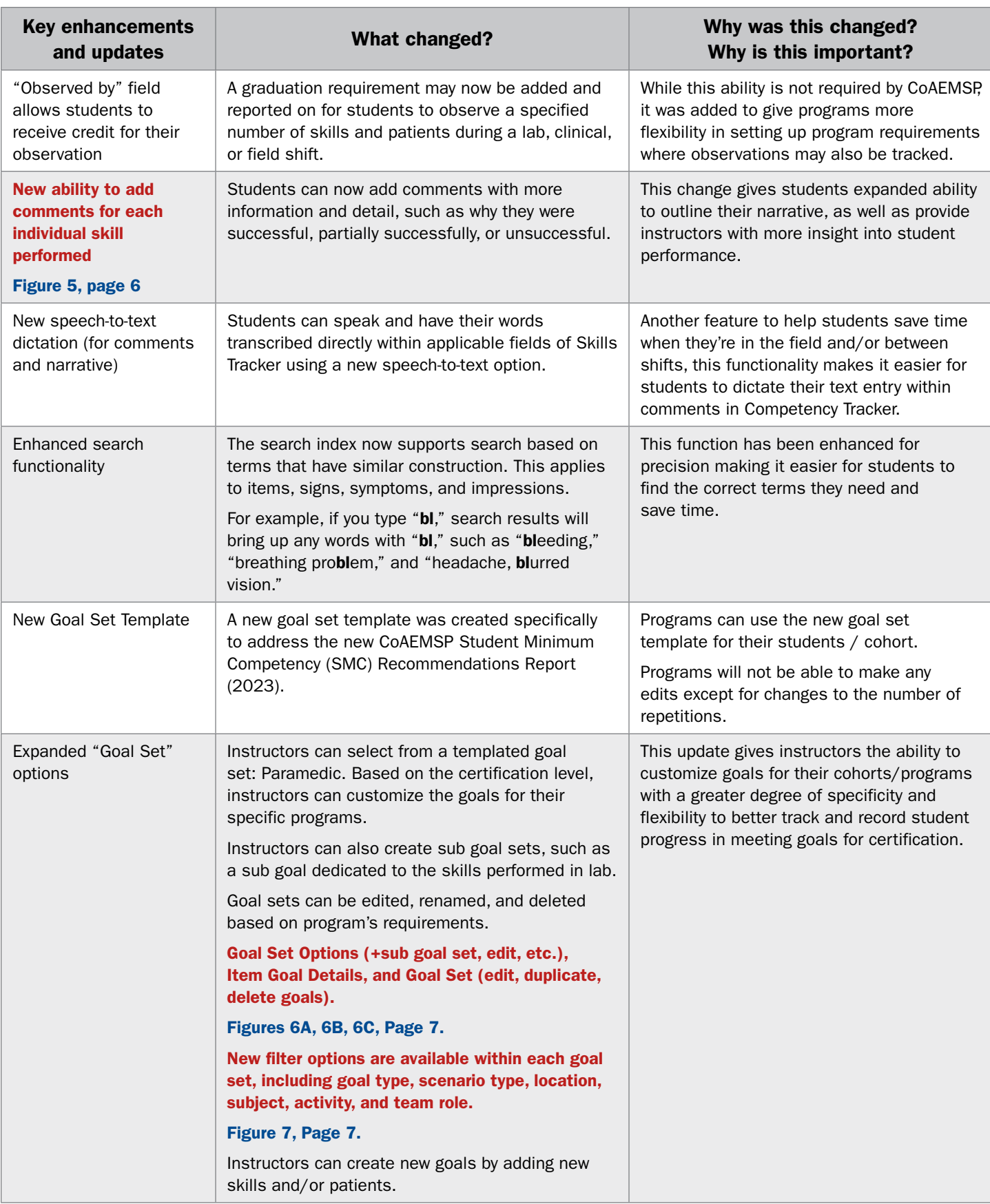

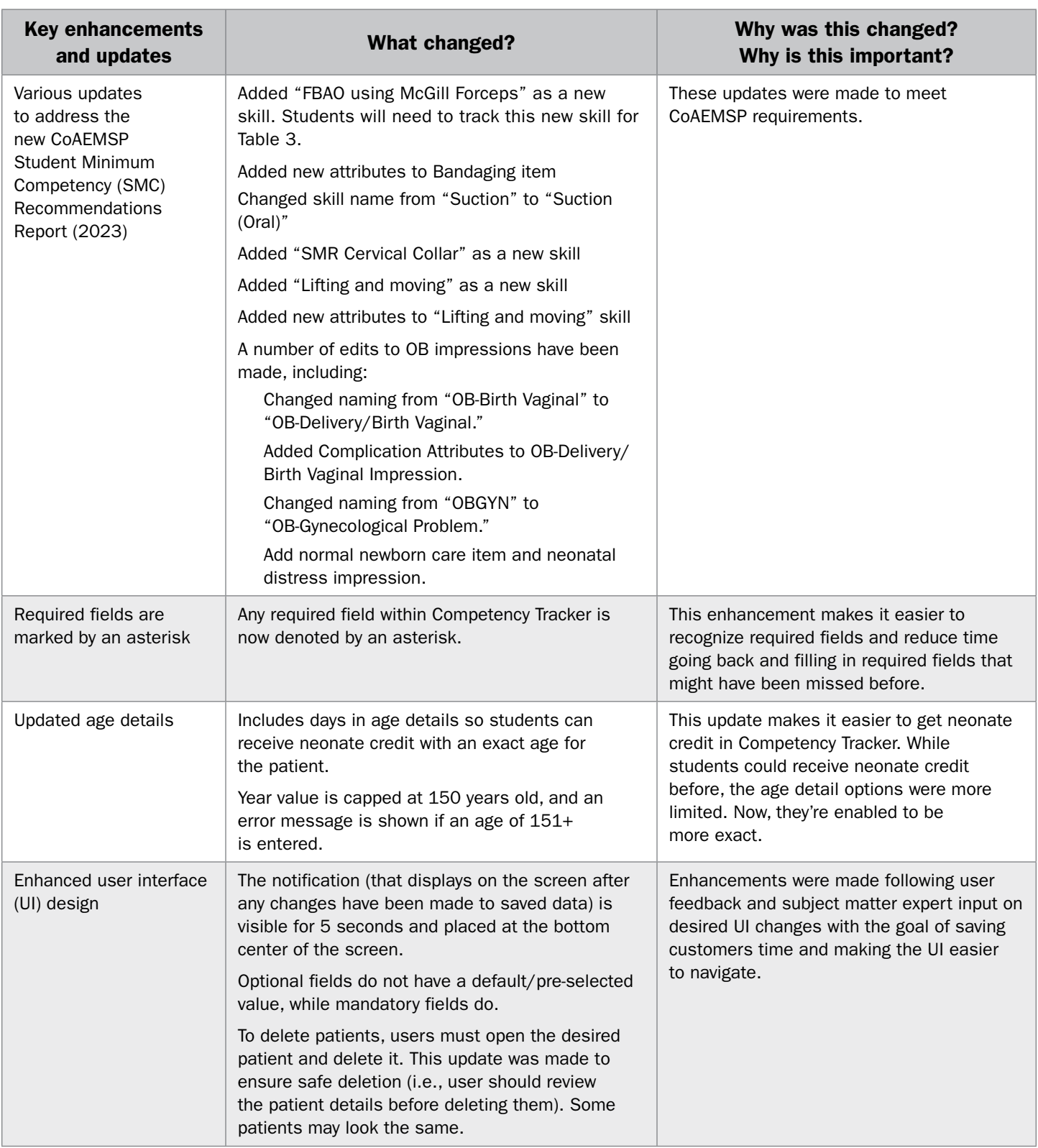

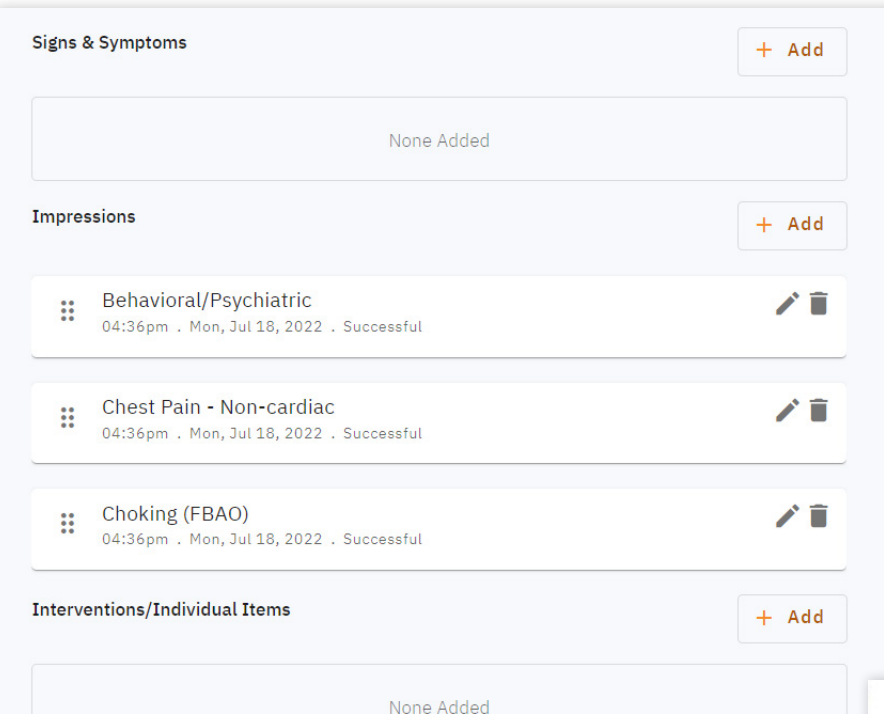

Figure 1. New ability to add more than two impressions.

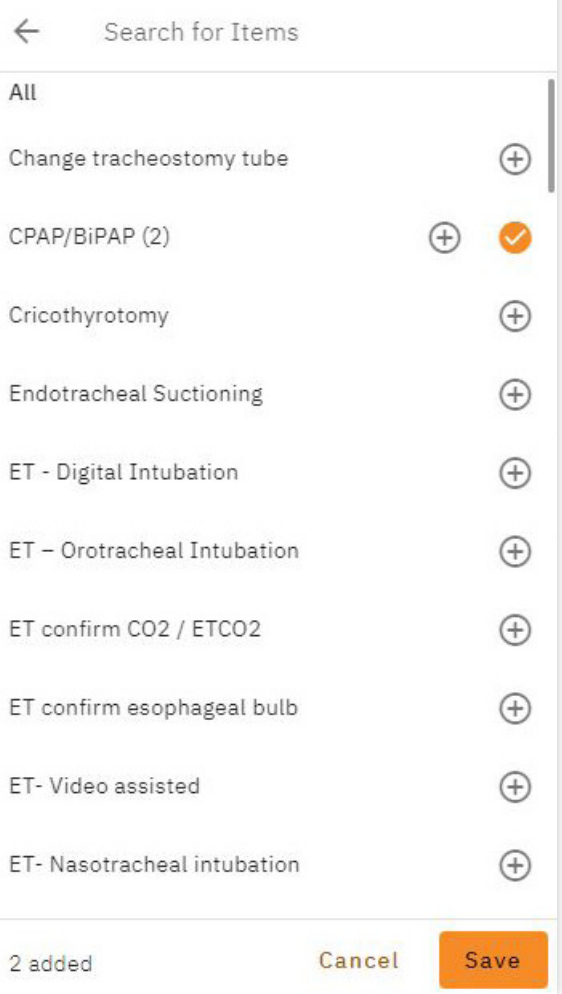

Figure 2. New ability to duplicate a skill entry.

## Your Comprehensive Guide to Competency Tracker 2022

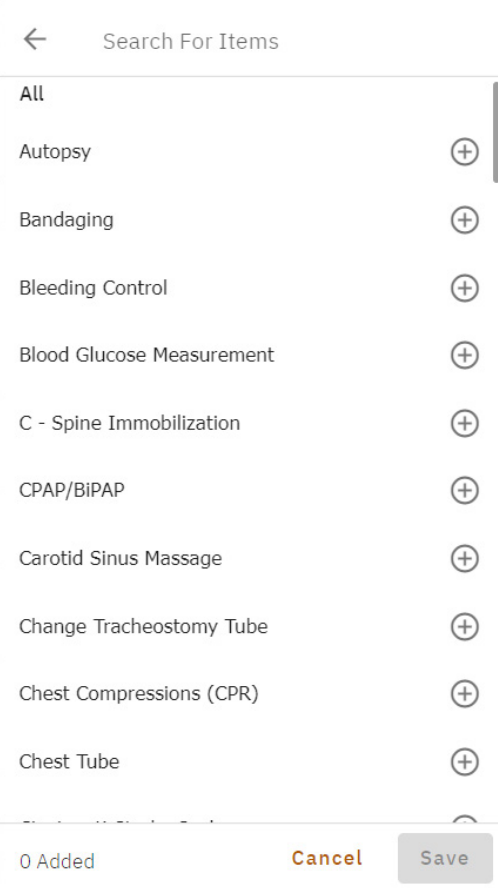

Figure 3. Individual Item Library (replacing Quick Add Skills and Lab Practice Items) - Lab Practice Skills and Quick Skills have been combined into one Skills list.

Figure 4. New ability to add attachments, such as images, videos, and files/ documents, on a shiftlevel to individual items or impressions.

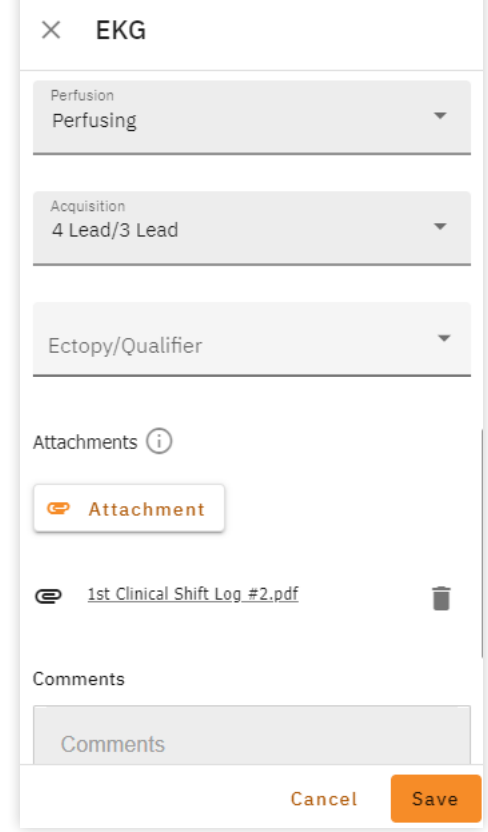

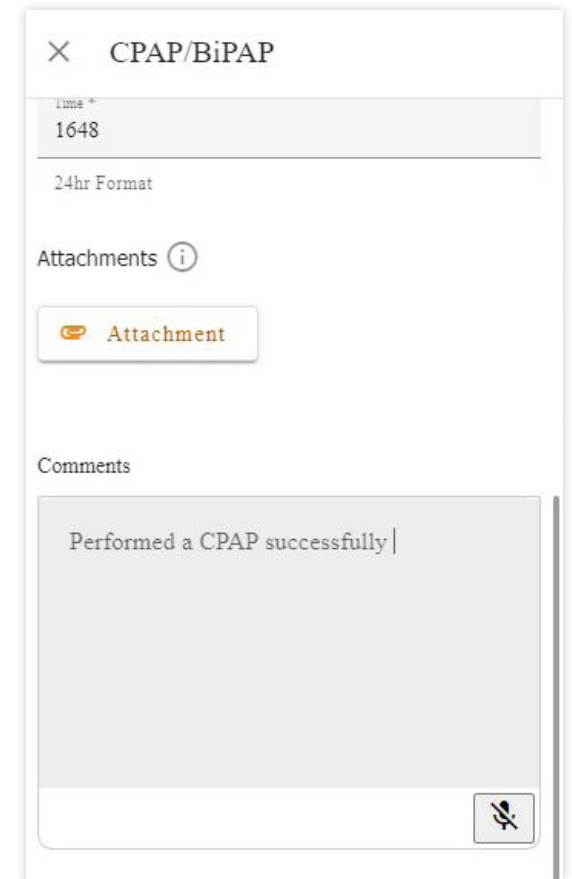

Figure 5. New ability to add comments for each individual

skill performed.

## Your Comprehensive Guide to Competency Tracker 2022

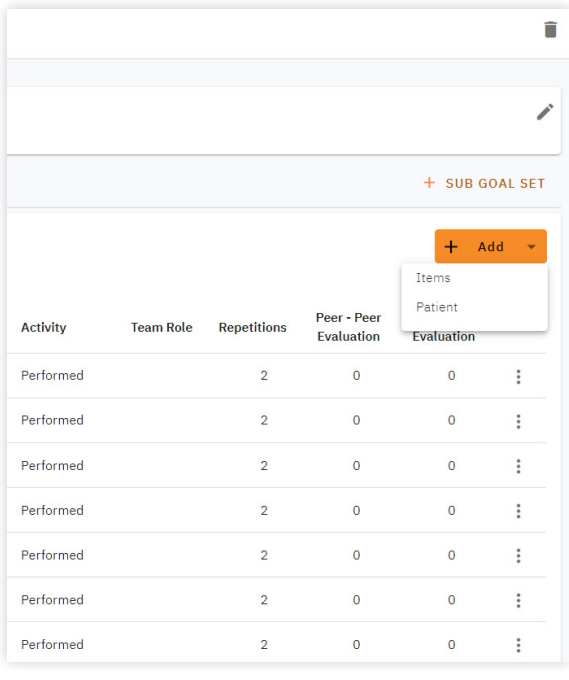

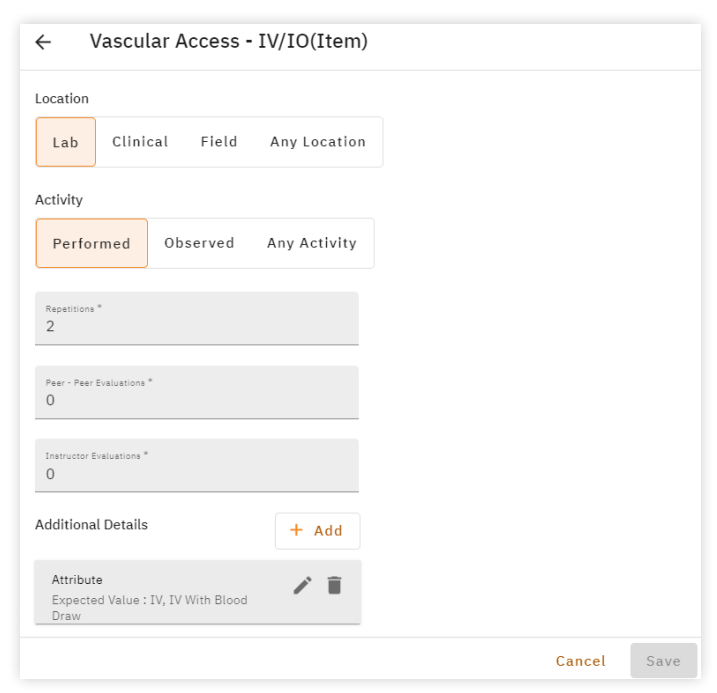

Figure 6A. Goal Set Options (+sub goal set, item, patient)

|                 |                  |                    |                                  | + SUB GOAL SET                         |   |
|-----------------|------------------|--------------------|----------------------------------|----------------------------------------|---|
|                 |                  |                    |                                  | Add<br>$+$                             |   |
| <b>Activity</b> | <b>Team Role</b> | <b>Repetitions</b> | Peer - Peer<br><b>Evaluation</b> | <b>Instructor</b><br><b>Evaluation</b> |   |
| Performed       |                  | $\overline{2}$     | $\mathbf 0$                      | Edit                                   | ÷ |
| Performed       |                  | $\overline{2}$     | $\overline{0}$                   | Duplicate<br>Delete                    | ŧ |
| Performed       |                  | $\overline{a}$     | O                                | $\overline{0}$                         | i |
| Performed       |                  | $\overline{2}$     | $\overline{0}$                   | $\circ$                                | ŧ |
| Performed       |                  | $\overline{2}$     | $\bullet$                        | $\circ$                                | ŧ |
| Performed       |                  | $\overline{2}$     | $\overline{0}$                   | $\circ$                                | i |
| Performed       |                  | $\overline{2}$     | O                                | $\circ$                                | ፧ |

Figure 6C. Item and patient goals can be edited, renamed, and deleted based on program's requirements.

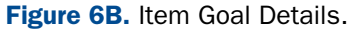

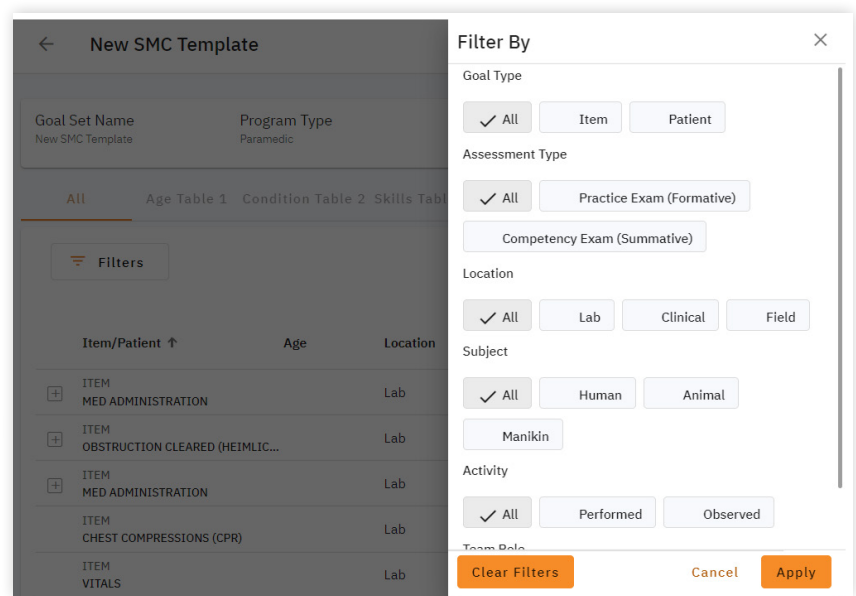

Figure 7. Goal Set Filtering - New filter options are available within each goal set.

[To learn more about the updated Competency Tracker, please visit](https://www.fisdap.net/skills-tracker) www.fisdap.net/competency-tracker